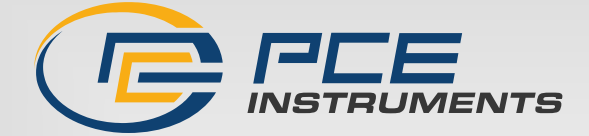

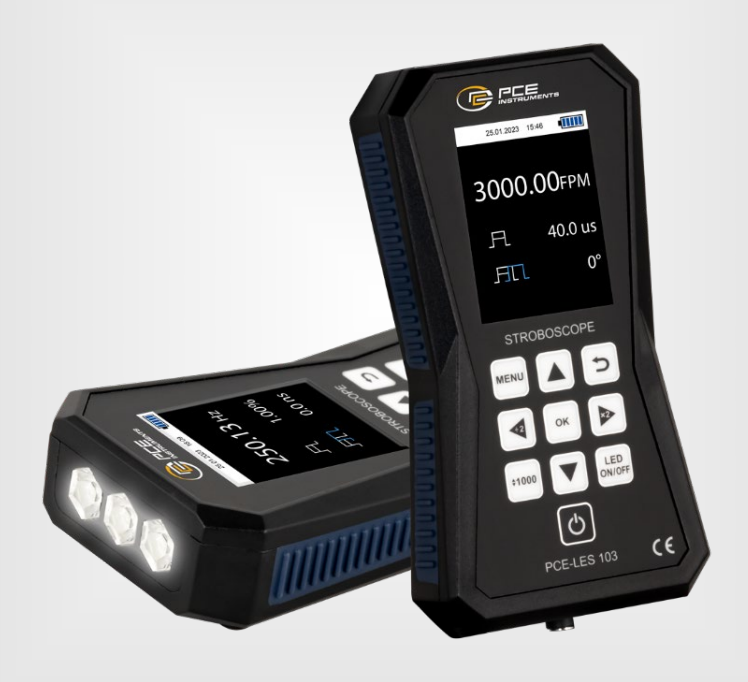

# Manuale di istruzioni

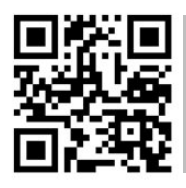

**Le istruzioni per l'uso in varie lingue (italiano, inglese, francese, spagnolo, tedesco, portoghese, olandese, turco…) possono essere trovate usando la funzione cerca su: www.pce-instruments.com**

> Ultima modifica: 7. marzo 2024 v1.0

> > PCE Instruments

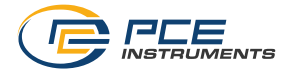

# Indice

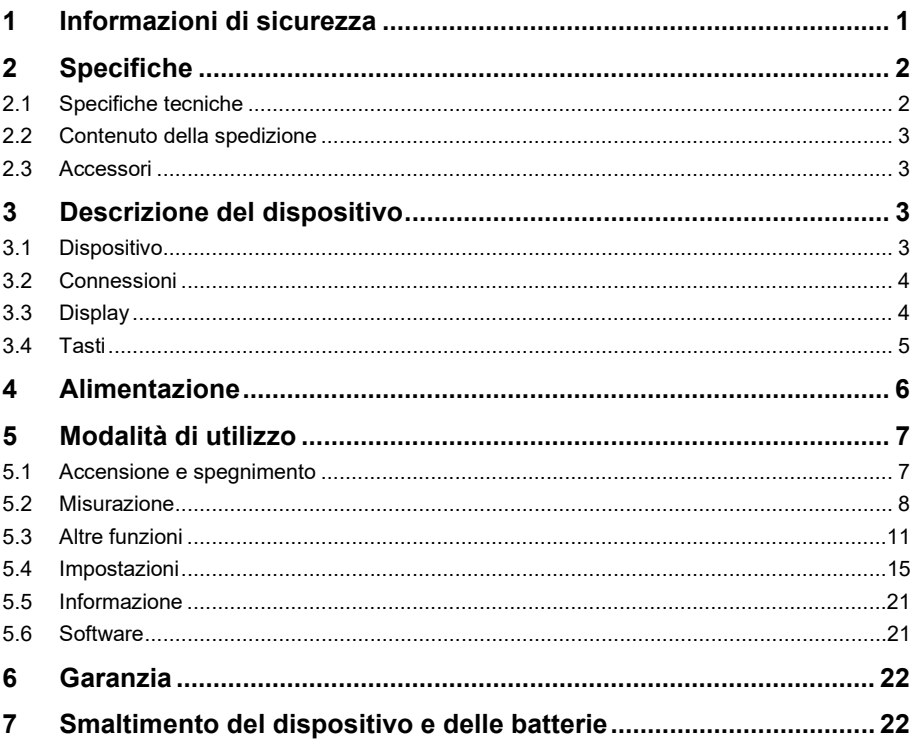

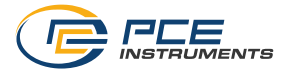

# <span id="page-2-0"></span>**1 Informazioni di sicurezza**

Leggere attentamente e integralmente il presente manuale di istruzioni. L'uso del dispositivo è consentito solo a personale qualificato. I danni provocati dalla mancata osservanza delle presenti istruzioni ci esimono da qualsiasi responsabilità.

- Questo dispositivo deve essere utilizzato come descritto nel manuale d'istruzioni. In caso contrario si possono creare situazioni di pericolo.
- Utilizzare il dispositivo solo quando le condizioni ambientali (temperatura, umidità ...) si trovano entro i limiti indicati nelle specifiche. Non esporre il dispositivo a temperature elevate, alla luce diretta del sole e all'umidità.
- La struttura del dispositivo può essere aperta solo da personale di PCE Instruments.
- Non utilizzare il dispositivo con le mani bagnate.
- Non effettuare modifiche tecniche al dispositivo.
- Il dispositivo può essere pulito solo con un panno. Non usare prodotti detergenti abrasivi o solventi.
- Utilizzare con il dispositivo solo accessori forniti da PCE Instruments o equivalenti.
- Prima dell'uso, controllare che non vi siano danni visibili alla struttura. In tal caso, non utilizzare lo strumento.
- Non utilizzare il dispositivo in ambienti potenzialmente a rischio di esplosione.
- Non devono essere superati valori limite delle grandezze indicate nelle specifiche.
- Evitare il contatto con la polvere ed evitare forti campi elettromagnetici, spruzzi d'acqua, condensa e gas.
- La mancata osservanza delle presenti indicazioni possono provocare guasti al dispositivo e lesioni all'operatore.

Il presente manuale di istruzione è stato pubblicato da PCE Instruments senza nessun tipo di garanzia.

Per consultare le condizioni generali di garanzia, rimandiamo al capitolo dedicato ai nostri Termini e condizioni.

Per ulteriori informazioni, la preghiamo di rivolgersi a PCE Instruments.

#### **Simboli di sicurezza**

Le istruzioni relative alla sicurezza e ai fattori di rischio che in caso di mancata osservanza potrebbero causare danni all'apparecchio o lesioni personali, sono etichettate con un simbolo di sicurezza.

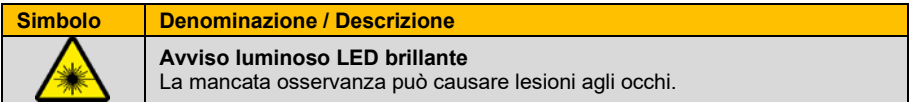

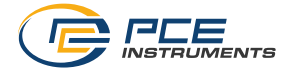

# <span id="page-3-0"></span>**2 Specifiche**

# <span id="page-3-1"></span>**2.1 Specifiche tecniche**

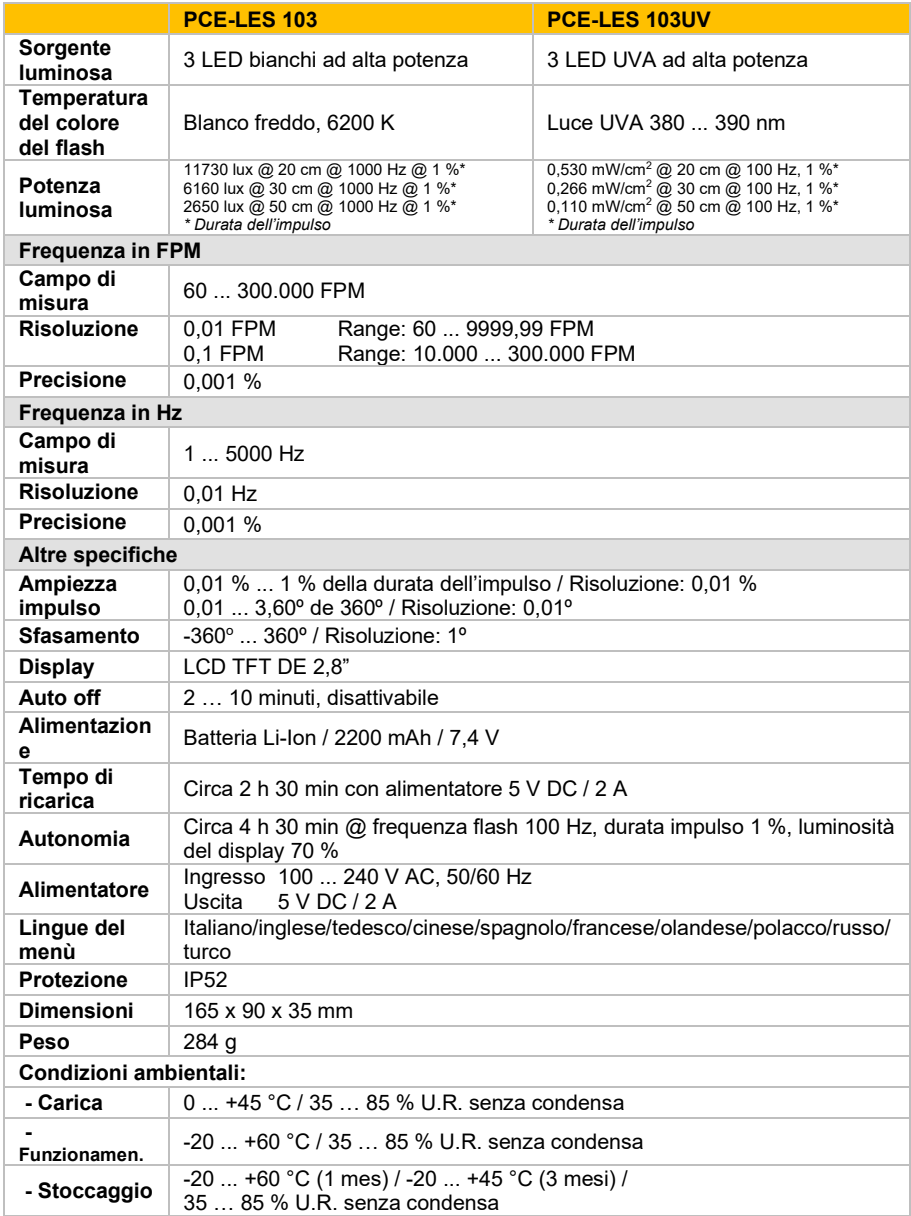

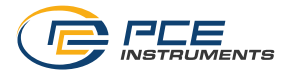

### <span id="page-4-0"></span>**2.2 Contenuto della spedizione**

- 1 x Stroboscopio portatile PCE-LES 103
- 1 x Cavo USB-C
- 1 x Custodia
- <span id="page-4-1"></span>1 x Manuale di istruzioni

### **2.3 Accessori**

NET-USB-EU Alimentatore USB

# <span id="page-4-3"></span><span id="page-4-2"></span>**3 Descrizione del dispositivo**

# **3.1 Dispositivo**

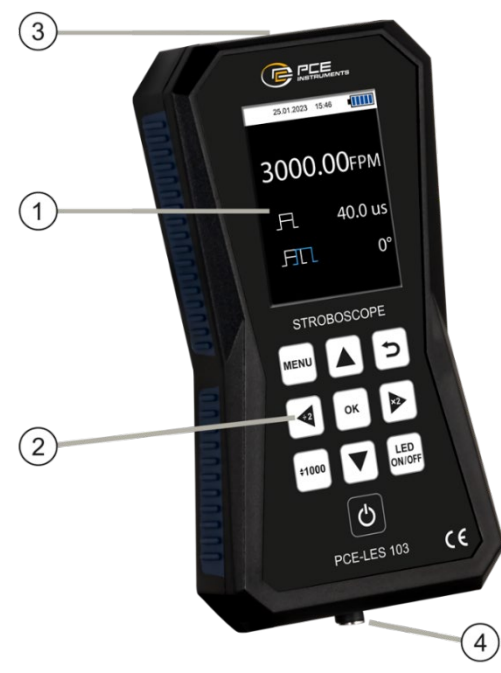

- 1. Display<br>2. Tastiera
- Tastiera
- 3. Fonte luminosa LED<br>4. Porta di ricarica USB
- Porta di ricarica USB (USB-C)

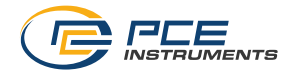

<span id="page-5-0"></span>**3.2 Connessioni**

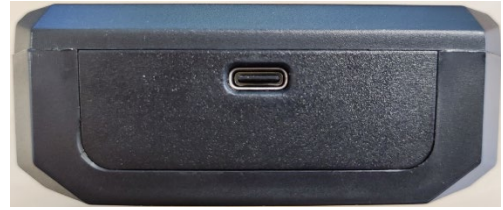

*Immagine 1 | Collegamento ricarica USB*

C'è una porta USB-C nella parte inferiore del dispositivo. Questa connessione viene utilizzata per caricare la batteria interna del flash. Viene utilizzata anche per aggiornare il firmware. È possibile scaricare il software di aggiornamento qui:

<span id="page-5-1"></span>[https://www.pce-instruments.com/italiano/download-software-win\\_4.htm.](https://www.pce-instruments.com/italiano/download-software-win_4.htm) 

# 1  $\mathfrak{D}$  $\overline{3}$ ⊟20% 27.03.19 16:09 5.000,0 Hz ົ9ົ  $\overline{4}$  $\overline{5}$ 8  $2.50°$ FI 360<sup>°</sup> 6 7

### **3.3 Display**

- 1. Data
- 2. Ora<br>3. Live
- 3. Livello della batteria<br>4. Il Inità di frequenza di
- 4. Unità di frequenza del lampeggio<br>5. Valore ciclo di lavoro (Duty cycle)
- 5. Valore ciclo di lavoro (Duty cycle)<br>6. Valore Spostamento fase (Phase
- 6. Valore Spostamento fase (Phase Shift)
- 7. Simbolo Spostamento fase (Phase Shift)
- 8. Simbolo Ciclo di lavoro (Duty cycle)<br>9. Valore della frequenza di lampeggio
- 9. Valore della frequenza di lampeggio

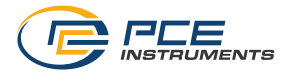

## <span id="page-6-0"></span>**3.4 Tasti**

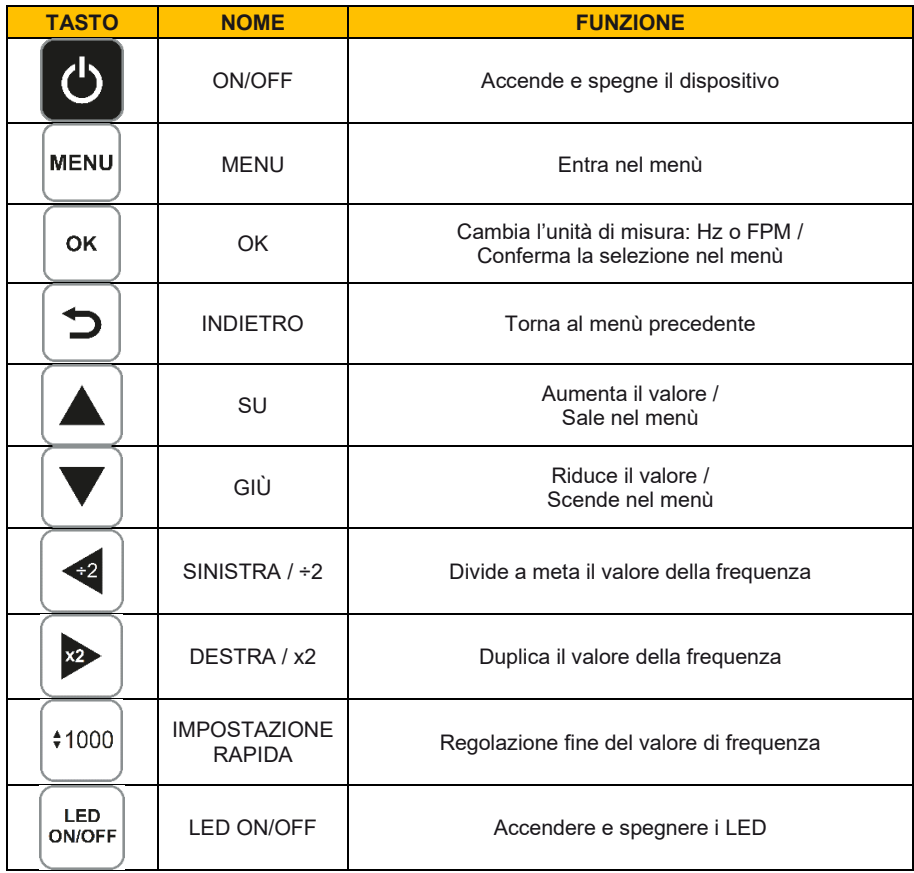

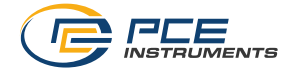

# <span id="page-7-0"></span>**4 Alimentazione**

Il PCE-LES 103 / PCE-LES 103UV è uno stroboscopio portatile alimentato da una batteria agli ioni di litio da 7,4 V 2400 mAh e funziona senza connessione alla rete quando la batteria è sufficientemente carica.

Quando la batteria è scarica, utilizzare l'alimentatore USB opzionale e collegarlo alla rete (100…240 V AC) e la spina USB alla porta USB del dispositivo. Il caricabatterie fornisce un'uscita stabile da 5 V CC per caricare la batteria del dispositivo. È possibile inoltre caricare lo stroboscopio tramite la porta USB del computer.

Si può collegare lo stroboscopio alla rete elettrica durante l'uso, ma funziona anche offline quando la batteria è carica. In entrambi i casi il funzionamento è lo stesso descritto nei capitoli successivi del presente manuale di istruzioni.

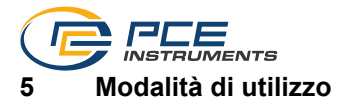

### <span id="page-8-1"></span><span id="page-8-0"></span>**5.1 Accensione e spegnimento**

Per accendere il dispositivo, tenere premuto il tasto ON/OFF per circa 2 secondi. Per prima cosa verrà visualizzata la schermata iniziale (Immagine 2). Dopo 2 secondi verrà visualizzata la schermata principale (Immagine 3). Ora lo stroboscopio è pronto per funzionare.

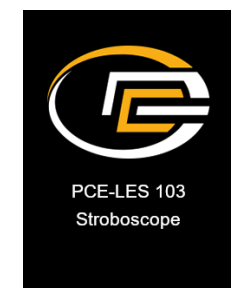

#### *Immagine 2 | Schermata iniziale*

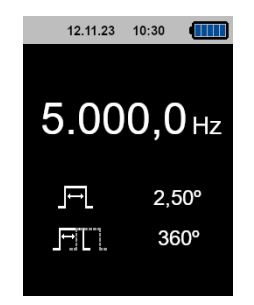

*Immagine 3 | Finestra di misurazione*

Quando si accende, lo stroboscopio carica le ultime impostazioni, come il valore della frequenza, il duty cycle e lo sfasamento selezionati durante l'ultimo utilizzo.

Per spegnere il dispositivo, tenere premuto il tasto ON/OFF. Mentre si tiene premuto, sullo schermo viene visualizzato un conto alla rovescia. Non appena raggiunge lo 0 il dispositivo si spegne.

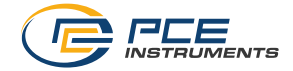

### <span id="page-9-0"></span>**5.2 Misurazione**

#### **5.2.1 Cambio di unità**

Quando si entra nella schermata principale del dispositivo, premere il tasto OK per cambiare l'unità flash. Si può scegliere tra hertz (Hz) e flash al minuto (FPM) (Immagine 4).

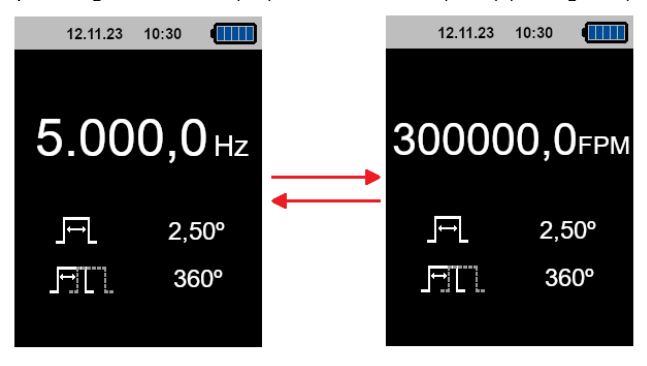

*Immagine 4 | Cambio de unidad* 

Premere di nuovo il tasto OK per passare all'unità precedente.

### **5.2.2 Impostazione della frequenza flash**

La frequenza con cui lampeggiano i LED del dispositivo può essere regolata utilizzando uno dei seguenti tasti:

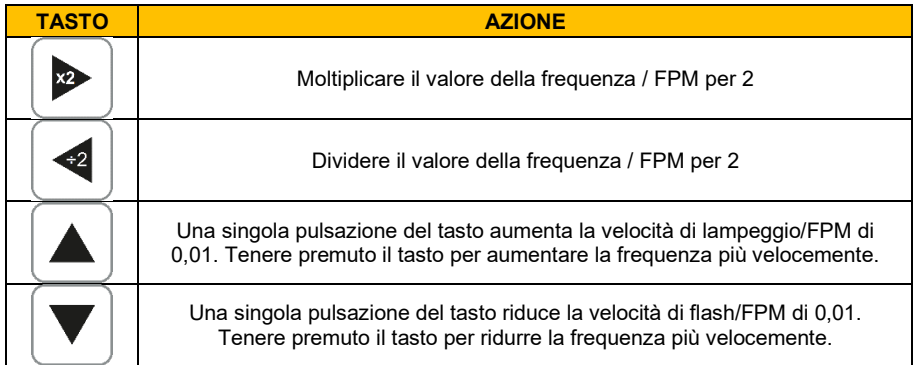

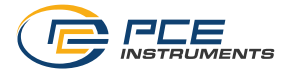

### **5.2.3 Regolazione fine**

È possibile ottimizzare la frequenza premendo il tasto IMPOSTAZIONE RAPIDA. Premendo il tasto di selezione si attiva la modalità di regolazione fine della frequenza. Una cifra del valore della frequenza è evidenziata in arancione, come mostrato nella figura sotto. Immagine 5.

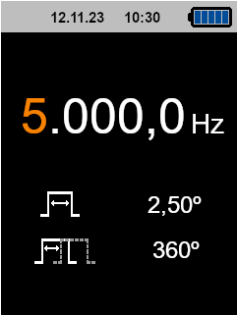

*Immagine 5 | Modalità rapida*

È quindi possibile premere i testi a freccia su/giù per aumentare o diminuire la cifra di 1. Premere i testi a freccia destra/sinistra per scorrere ciascuna cifra e regolarla successivamente. Una volta inserito il valore desiderato, premere il tasto OK e lo stroboscopio si regolerà sulla frequenza inserita. Dopo aver premuto il tasto OK è possibile modificare il seguente parametro del duty cycle seguendo la stessa procedura della frequenza.

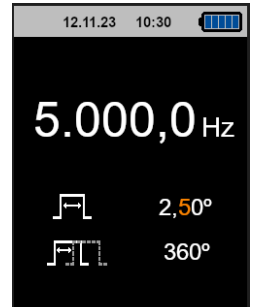

*Immagine 6 | Impostazione rapida: cambio del duty cycle*

È quindi possibile modificare il ciclo di lavoro premendo i testi a freccia su/giù per incrementare/decrementare ogni singola cifra. Utilizzare i testi a freccia destra/sinistra per spostarsi tra le diverse cifre. Premere OK per confermare il valore inserito per il ciclo di lavoro o premere Indietro per tornare alla modalità di modifica della frequenza. Se si preme OK, è possibile modificare il parametro di sfasamento successivo allo stesso modo dei due parametri precedenti.

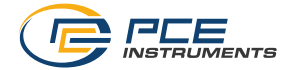

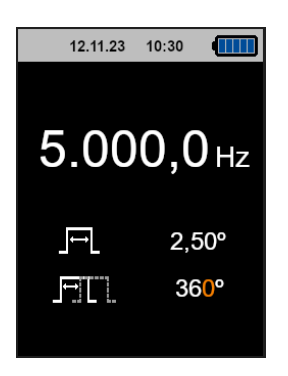

*Immagine 7 | Regolazione rapida dello sfasamento*

È possibile modificare lo sfasamento allo stesso modo del ciclo di lavoro e della frequenza. Utilizzare i testi a freccia su/giù per incrementare/diminuire la cifra e i testi a freccia sinistra/destra per spostarsi tra le diverse cifre all'interno del parametro. Premere OK per confermare lo spostamento di fase inserito e riportare il dispositivo alla schermata principale, oppure premere Indietro per passare alla modalità di modifica del ciclo di lavoro.

### **5.2.4 On / Off dei LED**

È possibile accendere/spegnere i LED da qualsiasi menù/schermata premendo il tasto LED ON/OFF. Quando si visualizza la schermata principale e si preme il tasto LED ON/OFF, il colore dell'indicatore della velocità di lampeggiamento cambia da bianco (LED spento) ad arancione

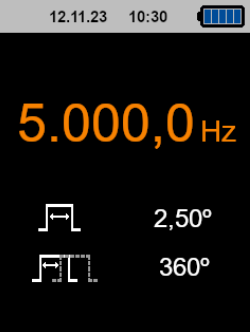

(LED acceso).

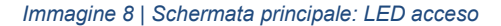

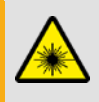

**Precauzione:** 

¡ Evitare il contatto visivo diretto con la luce LED! Non guardare i LED mentre sono accesi**.** 

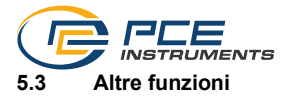

### <span id="page-12-0"></span>**5.3.1 Visione generale del menù (Menù)**

È possibile accedere al menù principale dalla schermata principale premendo il tasto MENU. È possibile visualizzare sullo schermo i diversi menù a cui accedere (Immagine 9).

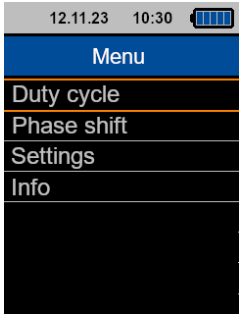

*Immagine 9 | Menù principale*

- Menù Duty cycle: Qui è possibile regolare i parametri per il ciclo di lavoro.
- Menù Phase shift: Qui è possibile regolare i parametri per lo sfasamento.
- Menù Settings: Qui è possibile effettuare varie impostazioni come spegnimento automatico, lingua, luminosità dello schermo, selezione dell'unità, ecc.
- Menù Info: Questo menù fornisce informazioni sulla versione del dispositivo e degli strumenti PCE.

È possibile selezionare qualsiasi menù utilizzando i testi a freccia su/giù. Il menù selezionato è evidenziato con una cornice arancione. Una volta selezionato il menù desiderato, premere OK per aprirlo. Per tornare alla schermata principale, premere il tasto Indietro. Premere il tasto Impostazione rapida per tornare alla schermata principale.

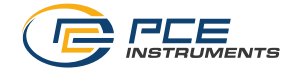

### **5.3.2 Ciclo di lavoro (Duty cycle)**

È possibile accedere al menù Duty Cycle dal menù principale selezionandolo con i testi a freccia su/giù e premendo il tasto OK una volta selezionato. Per tornare al menù principale, premere il tasto Indietro. Premere il tasto Impostazione rapida per tornare alla schermata principale.

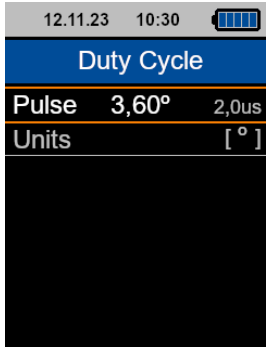

*Immagine 10 | Menù Ciclo di lavoro*

Nel menù Duty cycle è possibile regolare il valore e le unità del ciclo di lavoro. Per regolare il valore del fattore di lavoro impulso, selezionare "Pulse" con i testi a freccia su/giù e premere OK.  $\hat{F}$  quindi possibile modificare ciascuna cifra.

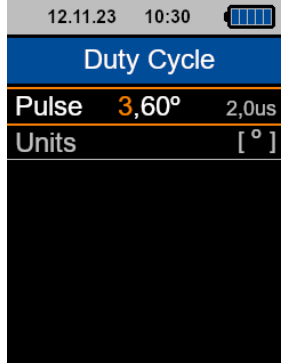

*Immagine 11 | Impostazione del valore del ciclo di lavoro*

Per incrementare/decrementare la cifra evidenziata, utilizzare i testi a freccia su/giù e per modificare le cifre utilizzare i testi a freccia destra/sinistra. Una volta inserito il valore desiderato premere il tasto OK. Una durata del flash più lunga ne aumenta l'intensità luminosa.

Per modificare l'unità del ciclo di lavoro, utilizzare i testi a freccia su/giù per selezionare Unità (Units). Non appena la riga viene evidenziata, premere OK e verrà visualizzato un sottomenu.

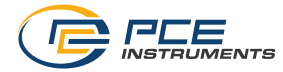

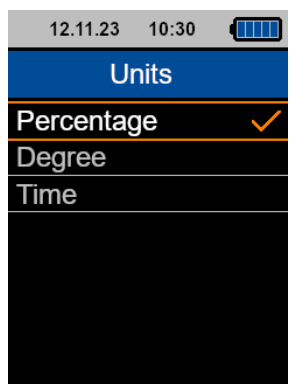

*Immagine 12 | Unità del ciclo di lavoro*

C'è un segno di spunta arancione accanto all'unità del ciclo di lavoro attualmente utilizzata dal dispositivo. Utilizzare i testi a freccia su/giù per selezionare l'unità desiderata (percentuale, gradi o tempo) e premere OK per confermare la selezione.

È possibile tornare al menù Ciclo di lavoro premendo il tasto Indietro. Per andare direttamente alla schermata principale, premere il tasto Impostazioni rapide.

### **5.3.3 Spostamento di fase (Phase Shift)**

Si può accedere al menù Spostamento di fase (Phase Shift) selezionandolo con i testi a freccia su/giù e premendo il tasto OK. Per tornare al menù principale, premere il tasto Indietro. Premere il tasto Impostazione rapida per tornare alla schermata principale.

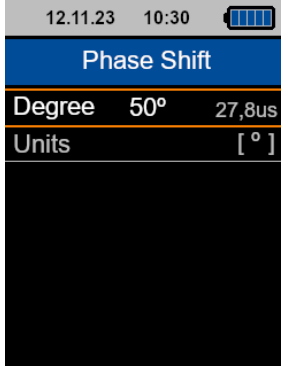

*Immagine 13 | Menù Spostamento di fase*

PCE Instruments 13

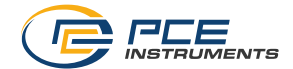

In questa voce del menù è possibile regolare il valore dello sfasamento e la sua unità. Per regolare il valore di sfasamento, utilizzare i testi a freccia su/giù per selezionare "Gradi" e premere OK. È quindi possibile modificare il valore di ciascuna cifra.

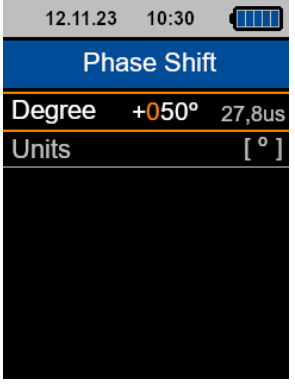

*Immagine 14 | Impostaszione dello spostamento di fase*

Per incrementare/decrementare la cifra evidenziata, utilizzare i testi a freccia su/giù e per spostarsi alla cifra successiva o precedente, utilizzare i testi a freccia destra/sinistra. Una volta inserito il valore desiderato premere OK e verrà impostato il valore di sfasamento lampeggiante.

L'impostazione dello spostamento di fase consente di "spostare" il flash nel tempo senza modificare l'intervallo tra ciascun flash.

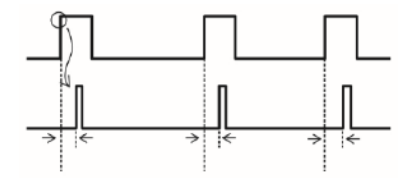

*Immagine 15 | Spiegazione dello spostamento di fase*

Per modificare l'unità di sfasamento, utilizzare i testi a freccia su/giù per selezionare Unità. Non appena la riga viene evidenziata, premere OK e verrà visualizzato un sottomenu.

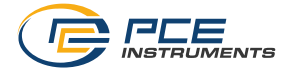

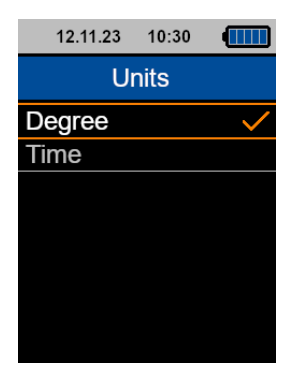

*Immagine 16 | Unità dello spostamento di fase*

È presente un segno di spunta arancione accanto all'unità di Spostamento di fase attualmente utilizzata dal dispositivo. Utilizzare i tasti a freccia su/giù per selezionare l'unità desiderata (gradi o tempo) e premere OK per confermare la selezione.

È possibile tornare al menù di Spostamento di fase premendo il tasto Indietro. Per andare direttamente alla schermata principale, premere il tasto Impostazioni rapide.

### <span id="page-16-0"></span>**5.4 Impostazioni**

Si può accedere alle Impostazioni (Settings) dal menù principale selezionandolo con i tasti a freccia su/giù e premendo il tasto OK. Per tornare al menù principale, premere il tasto Indietro. Premere il tasto Impostazione rapida per tornare alla schermata principale.

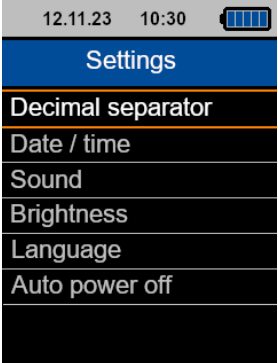

*Immagine 17 | Menù impostazioni*

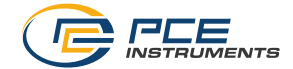

#### **5.4.1 Separatore decimale**

È possibile accedere al menù Separatore decimale dal menù Impostazioni selezionandolo con i tasti a freccia su/giù e premendo il tasto OK. Per tornare al menù delle impostazioni, premere il tasto Indietro. Premere il tasto di Impostazioni rapide per tornare alla schermata principale.

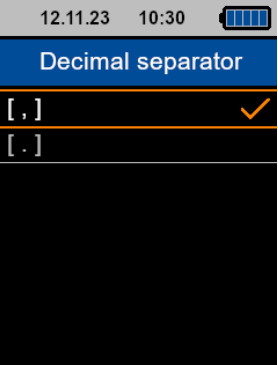

*Immagine 18 | Menù del Separatore decimale*

In questo menù è possibile selezionare un punto o una virgola come separatore decimale. È presente un segno di spunta arancione accanto al separatore decimale attualmente utilizzato dal dispositivo. Utilizzare i tasti a freccia su/giù per selezionare l'unità desiderata e premere OK per confermare la selezione.

### **5.4.2 Data e ora**

Si può accedere al menù Data e ora (Date/Time) dal menù Impostazioni selezionandolo con i tasti a freccia su/giù premendo il tasto OK. Per tornare al menù impostazioni, premere il tasto Indietro. Premere il tasto Impostazione rapida per tornare alla schermata principale.

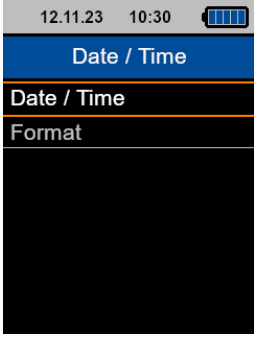

*Immagine 19 | Menù Data e ora*

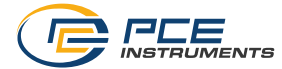

In questo menù è possibile modificare le impostazioni di data e ora del dispositivo e selezionare il formato che il dispositivo dovrà utilizzare per visualizzare la data nella parte superiore dello schermo.

Per modificare l'impostazione, selezionare Data e ora (Date/Time) con i tasti a freccia su/giù e premere il tasto OK per accedere al sottomenu.

| 12.11.23       | 10:30 |    |
|----------------|-------|----|
| Date / Time    |       |    |
| Year           |       | 23 |
| Month          |       | 11 |
| Day            |       | 03 |
| Hour           |       | 13 |
| <b>Minutes</b> |       | 20 |
| Seconds        |       | 18 |
|                |       |    |

*Immagine 20 | Impostazioni di data e ora*

Qui è possibile impostare anno, mese, giorno, ora, minuti e secondi. Per selezionare il parametro che si vuole regolare, utilizzare i tasti a freccia su/giù. Non appena il parametro da regolare viene evidenziato in arancione, premere il tasto OK per modificare il valore.

Utilizzare i tasti a freccia su/giù per regolare il numero e i tasti destra/sinistra per spostarsi tra le cifre. Quindi premere OK e il valore verrà salvato sul dispositivo. Ripetere questa procedura per modificare gli altri parametri.

Premere il tasto Indietro per tornare al menù Data e ora. Premere il tasto Impostazione rapida per tornare alla schermata principale.

Per modificare il formato in cui il dispositivo visualizza la data nella parte superiore dello schermo, selezionare Format utilizzando i tasti a freccia su/giù, quindi premere OK per accedere al menù di impostazione del formato.

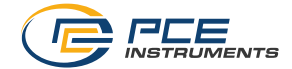

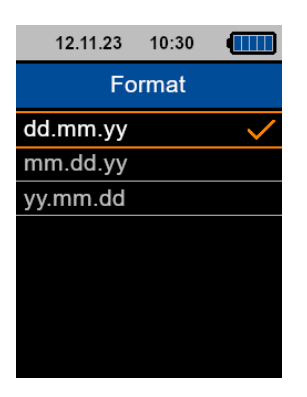

*Immagine 21 | Formato di data e ora*

Qui è possibile selezionare uno dei seguenti formati di data: gg.mm. aa (giorno, mese, anno), mm.aa. gg. (mese, anno, giorno) e aa.mm.gg (anno, mese, giorno). C'è un segno di spunta arancione accanto al formato corrente. Utilizzare i tasti a freccia su/giù per selezionare il formato desiderato e premere OK per confermare la selezione.

È possibile tornare al menù Ciclo di lavoro premendo il tasto Indietro. Per andare direttamente alla schermata principale, premere il tasto Impostazioni rapide.

#### **5.4.3 Suono della tastiera**

Si può accedere al menù Sound tramite il menù Impostazioni selezionandolo con i tasti a freccia su/giù e premendo il tasto OK. Per tornare al menù Impostazioni, premere il tasto Indietro. Premere il tasto Impostazione rapida per tornare alla schermata principale.

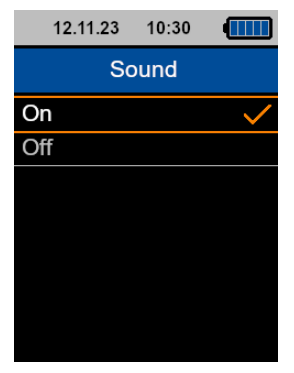

*Immagine 22 | Menù Sound*

Nel menù Sound è possibile attivare/disattivare il segnale acustico quando viene premuto un tasto. L'opzione selezionata è contrassegnata in arancione. Per modificare l'impostazione, utilizzare i tasti a freccia su e giù per attivarla o disattivarla. Premere il tasto OK per confermare la selezione.

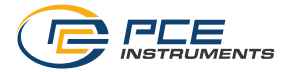

### **5.4.4 Luminosità del display**

Si può accedere al menù Brightness attraverso il menù delle impostazioni selezionandolo con i tasti a freccia su/giù e premendo il tasto OK. Per tornare al menù delle impostazioni, premere il tasto Indietro. Premere il tasto Impostazione rapida per tornare alla schermata principale.

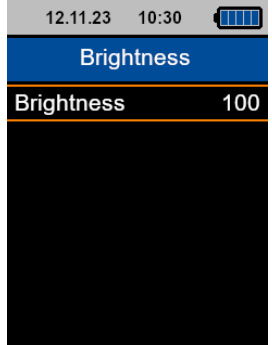

*Immagine 23 | Menù Luminosità del display*

In questo menù si può impostare la luminosità dello schermo. Premere il tasto OK e i tasti a freccia su/giù per aumentare/diminuire la luminosità con incrementi del 10%. Una volta selezionato il valore desiderato, premere OK per salvare il valore. La luminosità dello schermo TFT cambierà ogni volta che si preme il tasto a freccia su/giù.

### **5.4.5 Lingue del menù**

Si può accedere al menù Lingue del menù (Language) del menù selezionandolo con i tasti a freccia su/giù e premendo il tasto OK. Per tornare al menù delle impostazioni, premere il tasto Indietro. Premere il tasto Impostazione rapida per tornare alla schermata principale.

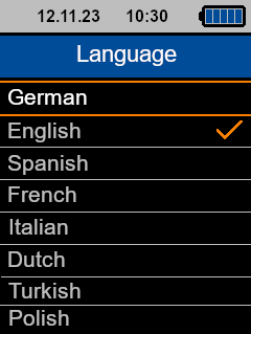

*Immagine 24 | Lingue del menù*

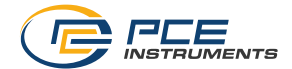

C'è un segno di spunta arancione accanto alla lingua corrente. Utilizzare i tasti a freccia su/giù per selezionare la lingua desiderata e premere OK per confermare la selezione.

#### **5.4.6 Auto Power off**

Si può accedere al menù di Spegnimento automatico (Auto Power Off) dal menù Impostazioni selezionandolo con i tasti freccia su/giù e premendo il tasto OK. Per tornare al menù delle impostazioni, premere il tasto Indietro. Premere il tasto Impostazioni rapide per tornare alla

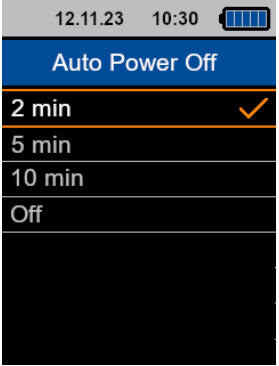

schermata principale.

#### *Immagine 25 | Menù Auto Power Off*

Nel menù Auto Power Off è possibile impostare un tempo trascorso il quale il dispositivo si spegne automaticamente. È possibile scegliere tra 2 minuti, 5 minuti, 10 minuti o Disattivato. L'opzione selezionata è contrassegnata in arancione. Per modificare l'impostazione, utilizzare i tasti a freccia su/giù per attivarla o disattivarla. Premere il tasto OK per confermare la selezione.

#### **5.4.7 Auto Display Off**

Si può accedere al menù di Spegnimento del display (Auto Display Off) dal menù delle impostazioni selezionandolo con i tasti a freccia su/giù e premendo il tasto OK. Per tornare al menù delle impostazioni, premere il tasto Indietro. Premere il tasto Impostazione rapida per tornare alla schermata principale.

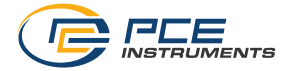

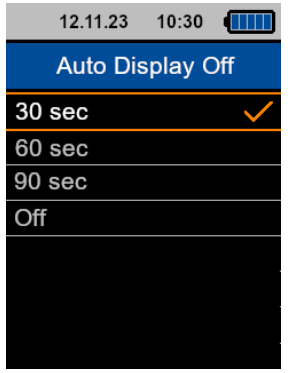

*Immagine 26 | Menù di Auto display Off* 

In questo menù è possibile selezionare il tempo dopo il quale il dispositivo riduce la luminosità dello schermo per garantire autonomia riducendo il consumo energetico. È possibile selezionare tra 30 secondi, 60 secondi, 90 secondi e Disattivato. L'opzione selezionata è contrassegnata in arancione. Per modificare l'impostazione, utilizzare i tasti a freccia su/giù per attivarla o disattivarla. Premere il tasto OK per confermare la selezione.

#### <span id="page-22-0"></span>**5.5 Informazione**

Sì, accederai al menù Informazioni (Info) dal menù principale selezionandolo con i tasti a freccia su/giù e premendo il tasto OK. Per tornare al menù principale, premere il tasto Indietro. Premere il tasto Impostazione rapida per tornare alla schermata principale.

Il menù Informazioni visualizza il nome del dispositivo, la versione firmware e i dettagli di contatto di PCE Instruments.

#### <span id="page-22-1"></span>**5.6 Software**

Il software degli aggiornamento è disponibile qui:

[https://www.pce-instruments.com/deutsch/download-win\\_4.htm.](https://www.pce-instruments.com/deutsch/download-win_4.htm)

Si può usare per aggiornare il firmware del dispositivo quando viene rilasciata una nuova versione. Per fare ciò, collegare il dispositivo attraverso la porta USB a un PC su cui è in esecuzione il software e accendere il dispositivo in modalità di avvio/aggiornamento. Ciò significa che quando il dispositivo è acceso in modalità normale, è necessario premere contemporaneamente i tasti ON/OFF e MENU. Rilasciare quindi il tasto ON/OFF e successivamente il tasto MENU. Il dispositivo verrà eseguito in modalità di avvio affinché il firmware trovi il dispositivo e si aggiorni con un file \*.hex, fornito da PCE Instruments.

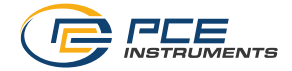

# <span id="page-23-0"></span>**6 Garanzia**

Le nostre condizioni di garanzia le può trovare a questo indirizzo: [https://www.pce-instruments.com/italiano/stampa.](https://www.pce-instruments.com/italiano/stampa) 

# <span id="page-23-1"></span>**7 Smaltimento del dispositivo e delle batterie**

Per lo smaltimento delle batterie nell'UE si applica la direttiva 2006/66/CE del Parlamento europeo. A causa delle sostanze inquinanti contenute, le batterie non devono essere smaltite come rifiuti domestici. Devono essere conferite ai centri di raccolta previsti a tale scopo.

Al fine di rispettare la direttiva 2012/19/UE, ritiriamo i nostri dispositivi. Li riutilizziamo o li consegniamo a un'azienda di riciclaggio che li smaltisce in conformità alla legge.

Per i Paesi al di fuori dell'UE, le batterie e i dispositivi devono essere smaltiti in conformità alle normative locali sui rifiuti.

Per qualsiasi domanda, contattare PCE Instruments.

RAEE-Reg.-Nr.DE69278128

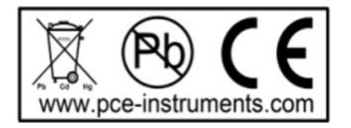

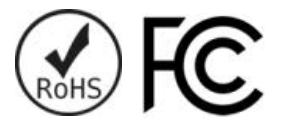

**ATTENZIONE: "Questo strumento non dispone di protezione ATEX, per cui non deve essere usato in ambienti potenzialmente a rischio di esplosione (polvere, gas infiammabili)."**

**Le specifiche possono essere soggette a modifiche senza preavviso.**

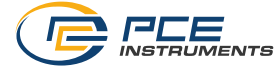

# **Contatti PCE Instruments**

#### **Germania Francia Spagna**

D-59872 Meschede 67250 Soultz-Sous-Forets<br>
Deutschland France  $info@nce-instruments.com$ www.pce-instruments.com/deutsch www.pce-instruments.com/french www.pce-instruments.com/espanol

Unit 11 Southpoint Business Park Ensign Way, Southampton 55012 Pehlivan Sok. No.6/C Hampshire Capannori (LU) 34303 Küçükçekmece - İstanbul United Kingdom, SO31 4RF Italia Tel: +44 (0) 2380 98703 0 Telefono: +39 0583 975 114 Tel: 0212 471 11 47 Fax: +44 (0) 2380 98703 9 Fax: +39 0583 974 824 Faks: 0212 705 53 93 info@pce-instruments.co.uk info@pce-italia.it info@pce-cihazlari.com.tr

PCE Brookhuis B.V. PCE Americas Inc. PCE Americas Inc. PCE Instruments Denmark ApS<br>
1201 Jupiter Park Drive, Suite 8 Brik Centepark 40 7521 PH Enschede Jupiter / Palm Beach 7400 Herning Nederland 33458 FL Denmark Telefoon: +31 (0)53 737 01 92 USA info@pcebenelux.nl Tel: +1 (561) 320-9162 www.pce-instruments.com/dutch Fax: +1 (561) 320-9176

PCE Deutschland GmbH PCE Instruments France EURL PCE Ibérica S.L. Im Langel 4 23, rue de Strasbourg de Strasbourg Calle Mayor, 53<br>
D-59872 Meschede 67250 Soultz-Sous-Forets 202500 Tobarra (Albacete) Deutschland France España Tel.: +49 (0) 2903 976 99 0 Téléphone: +33 (0) 972 3537 17 Tel. : +34 967 543 548 Fax: +49 (0) 2903 976 99 29 Numéro de fax: +33 (0) 972 3537 18 Fax: +34 967 543 542

**Regno Unito Italia Turchia** PCE Italia s.r.l.<br>Via Pesciatina 878 / B-Interno 6 Malkalı Merkez Mah www.pce-instruments.com/english www.pce-instruments.com/italiano www.pce-instruments.com/turkish

**Paesi Bassi Stati Uniti Consumer Bassic Bassic Bassic Bassic Bassic Bassic Bassic Bassic Bassic Bassic Bassic PCE Instrument**<br> **PCE Bassic Bassic Bassic Bassic Bassic Bassic PCE Instrument**<br> **PCE Bassic Bassic Bassic** 1201 Jupiter Park Drive, Suite 8 Brik Centepark 40 info@pce-americas.com

**Le istruzioni per l'uso in varie lingue (italiano, inglese, francese, spagnolo, tedesco, portoghese, olandese, turco…) possono essere trovate usando la funzione cerca su: www.pce-instruments.com**

**Le specifiche sono soggette a modifiche senza preavviso.**

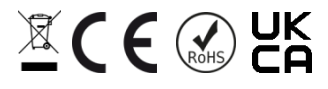

PCE Instruments